# QView il sistema HMI pronto all'uso realizzato con Movicon.NExT di Progea.

## **Risparmiare i tempi di sviluppo di un'interfaccia HMI si può. QView l'HMI che si crea da solo.**

M-Point Engineering è l'azienda bolognese che sviluppa progetti software relativi ad HMI evoluti, supervisori e SCADA con particolare attenzione alla problematica relativa alla raccolta dati e l'integrazione con i sistemi informativi aziendali. L'azienda, system integrator Progea, realizza inoltre progetti nel settore del packaging per automazioni ad alto contenuto di Motion Control e Robotica.

Sviluppare un applicativo completo per la gestione di una macchina è spesso oneroso. Di solito la parte di automazione è demandata ad un PLC, mentre la parte di interfaccia grafica è su di un pannello operatore e le due cose vengono spesso sviluppate in due momenti diversi.

Soprattutto nello sviluppo dei prototipi è molto importante iniziare il prima possibile, a testare gli I/O e i vari dispositivi che compongono la macchina in modo da individuare eventuali problemi relativi al cablaggio o al montaggio meccanico. Per fare questo sarebbe interessante avere a disposizione l'HMI con installato l'applicativo definitivo ma purtroppo questa parte viene sempre sviluppata dopo quella sul PLC di automazione.

Finalmente, una volta sviluppato l'HMI, si possono provare tutti i dispositivi della macchina, cambiare i parametri, verificare che tutti gli allarmi siano funzionanti. Il software dell'HMI è quindi una componente

molto importante per il collaudo degli automatismi e comporta un grosso lavoro per il softwarista, con i relativi costi per l'azienda, che deve costruire pagina per pagina, dispositivo per dispositivo tutti i sinottici grafici, parametri, comandi, allarmi.

Con il progetto QView, M-Point Engineering ha realizzato un sistema per la creazione automatica delle pagine normalmente utilizzate in un HMI. Questa sorta di compilatore software permette infatti, in base ad un file di configurazione o tramite la lettura dello stesso dal PLC, di ottenere in un modo incredibilmente rapido le pagine base di un HMI. Le varie pagine create automaticamente contengono tutti i comandi manuali, i campi dei parametri, gli allarmi di tutti i dispositivi presenti sulla macchina. E non solo, una volta creati dei template dei vari sinottici di supervisione o delle varie pagine operative, QView è in grado di compilare e ricavare il software HMI praticamente completo.

Il progetto ricavato è sviluppato con Movicon. NExT, con il grosso vantaggio di poterlo modificare a piacimento con l'utilizzo dell'ambiente di sviluppo di Progea. Per cui, una volta ricavato il software, è possibile ad esempio aggiungere dei pulsanti, cambiare dei colori, inserire delle nuove icone, aggiungere grafici e così via.

### **Il Project Buider di Movicon.NExT**

Lo strumento che permette la creazione automatica delle varie pagine grafiche del progetto è la funzione Project Builder integrata nell'ambiente di sviluppo di Movicon. Il Builder dà la possibilità di gestire alcune risorse del progetto Movicon.NExT tramite un progetto Visual Studio, all'interno del quale, grazie a un file MoviconNextBuilder.dll (contenente le classi e le funzioni in oggetto) si è in grado di realizzare un Wizard per modificare un progetto base Movicon.NExT su cui poter personalizzare le seguenti funzionalità:

Per quanto riguarda i Tag e gli allarmi è possibile modificare/personalizzare tutte le proprietà.

- Creare/modificare/eliminare uno screen
- Inserire/modificare/eliminare un oggetto toolbox dallo screen
- Inserire/modificare/eliminare un simbolo di libreria dallo screen
- Aggiungere/modificare/rimuovere una stringa
- Aggiungere/rimuovere una lingua
- Creare/eliminare file di parametrizzazione
- Creare/eliminare un parametro (coppia alias/ variabile) da un file di parametrizzazione

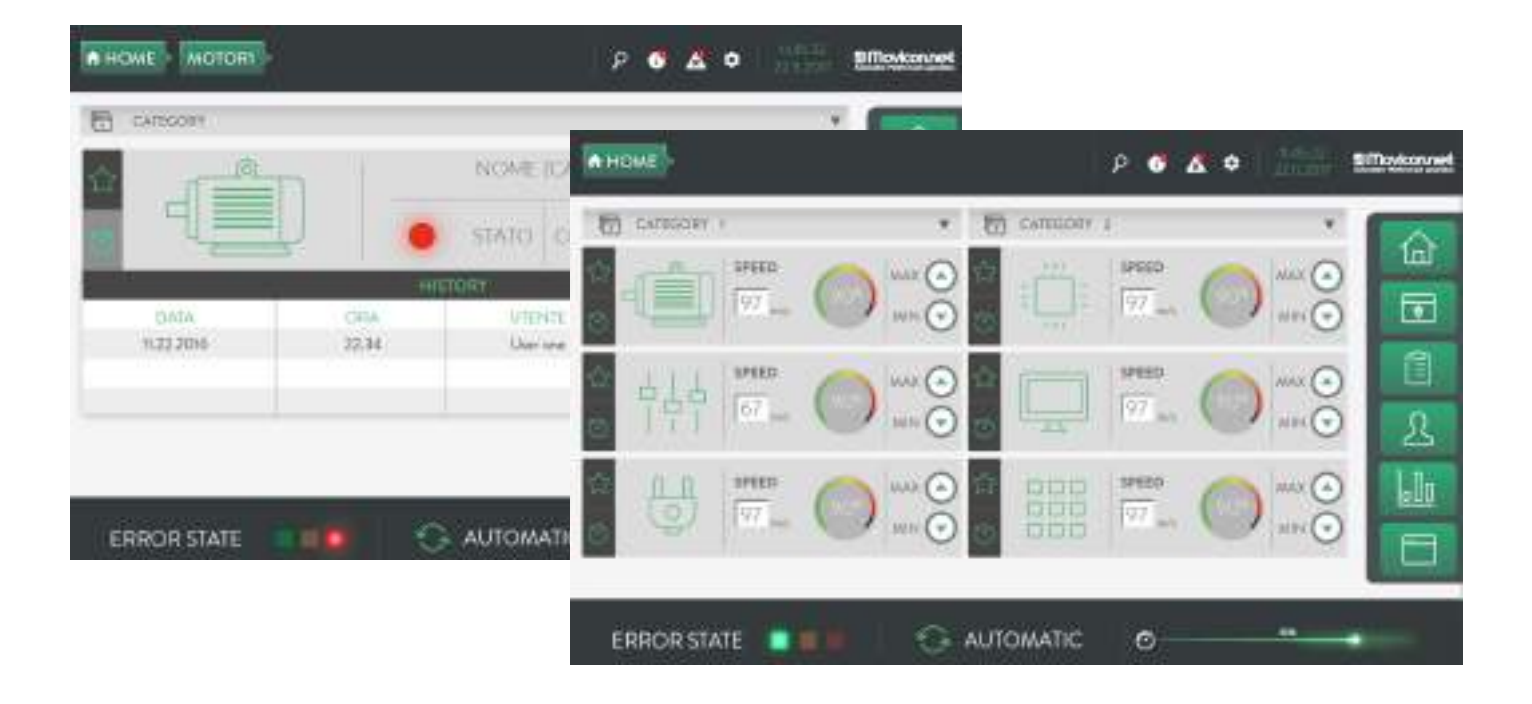

Come si vede attraverso il Project Builder si può manipolare consistentemente le caratteristiche di un progetto. Ma la parte fondamentale di questo è creare in Visual Studio il software che contiene tutte le caratteristiche del progetto e la Dll che le utilizza.

M-Point Engineering ha fatto un grande lavoro di ingegnerizzazione del software QView in modo che contenesse tutto il necessario e, per rendere il progetto ancora più esclusivo, ha aggiunto e creato insieme al grafico di Progea nuovi simboli ed un nuovo stile di grafica.

#### **Le caratteristiche di QView**

Il progetto QView prevede la realizzazione automatica dell'HMI a partire dal progetto PLC o da file di configurazione (se la tecnologia del PLC non consente un collegamento diretto), il risultato è un progetto Standard di Movicon Next che ha già all'interno le funzionalità di base a corredo di tutti i dispositivi presenti in macchina:

- Gestione manuale per movimenti di tutti i componenti della macchina
- Gestione degli errori e degli allarmi della macchina
- Gestione dei parametri per la configurazione dei dispositivi della macchina

La macchina automatica è in effetti un insieme di dispositivi che vengono controllati dal software. I dispositivi di base, in qualsiasi macchina, comportano sempre una serie di funzionalità che devono essere disponibili in un HMI, ad esempio:

Inverter o Assi: devono sempre avere i comandi per poter muovere manualmente l'asse e necessitano dei parametri di Motion per determinarne velocità ed accelerazioni

Cilindri pneumatici: Devono avere i comandi per muoversi manualmente ed i time-out di funzionamento oltre che la gestione degli allarmi

Telecamere: Possono avere i comandi di base per il cambio posizione e per poter fare una foto su richiesta manuale

Sensori e finecorsa: Possono visualizzare lo stato on/off

Nastri trasportatori e motori: Possono avere i comandi start/stop e la gestione degli allarmi

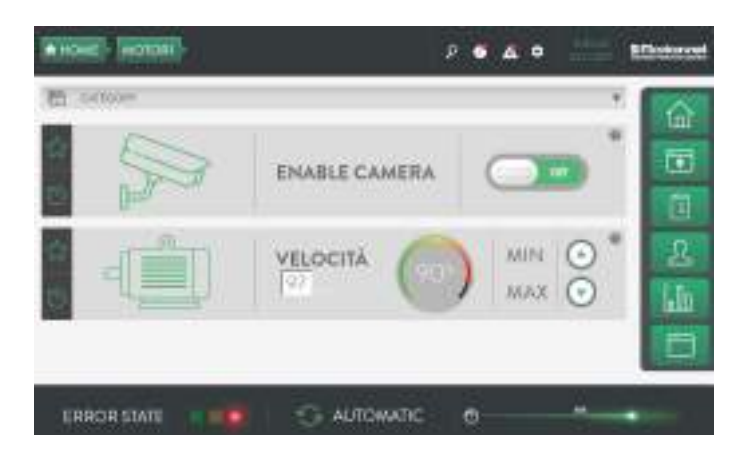

Se sono presenti dei template con delle pagine di supervisione predefinite QView le genera automaticamente e l'HMI è pronto per l'utilizzo. Naturalmente il progetto ottenuto può essere completato e modificato come un qualunque altro progetto sviluppato con Movicon.NEXT, quindi è possibile inserire grafiche o modelli 3D per rendere più fruibile e funzionale il pannello.

#### **Soluzione su cui si basa il progetto**

M-Point ha scelto di utilizzare Movicon.NExT di Progea perché è l'unico SCADA che permette di generare in automatico e dinamicamente, progetti completi e modificabili. Questo è possibile attraverso il Project Builder, un componente che può essere integrato in MS Visual Studio, attraverso una dll che Progea ha implementato direttamente nell'ambiente di sviluppo di Movicon.NExT. Questo componente permette di creare e generare risorse in modo massivo senza utilizzare il work space per inserire e collegare le numerosissime variabili presenti sulle linee macchina.

Anche la generazione automatica del sinottico è stata possibile grazie all'utilizzo del "Project Builder" che permette la creazione automatica di un qualsiasi sinottico con tutte le caratteristiche che possono essere aggiunte utilizzando il normale ambiente di sviluppo di Movicon.NExT.

*"Mi piace chiamare la nostra applicazione - Movicon.NExT QView-"* Matteo Aldrovandi *CEO MPoint Engineering*

## Movicon.NExT l'ultima generazione di SCADA/HMI

#### **Risultati ottenuti**

Con il progetto QView è possibile, in maniera automatica, generare un Pannello Operatore che renda subito disponibile al cliente un progetto HMI Movicon. Questo permette di cominciare ad operare immediatamente sulla macchina anche in assenza del software di automazione del PLC che definisca il comportamento in modalità automatica.

Il risultato è una drastica riduzione dei tempi, sia nello sviluppo del progetto HMI, che risulta in buona parte già pronto, sia nel tempo necessario ai collaudatori per testare i dispositivi della macchina. Di conseguenza il progettista del software del PLC può dedicarsi esclusivamente allo sviluppo dell'automazione macchina senza dover perdere tempo a supporto della fase di test.

L'architettura del primo progetto prevede un PLC Beckoff TW 3 collegato tramite ADS o OPC-UA al pannello su cui è installato Movicon.NExT. In mancanza del progetto in TW3 il sistema può funzionare collegato ad un qualsiasi altro PLC creando un file di configurazione e collegando le variabili tramite OPC-UA.

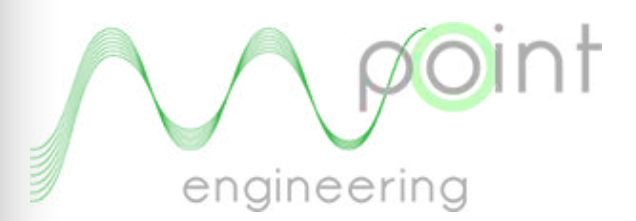

Matteo Aldrovandi *CEO MPoint Engineering*